## **Содержание**

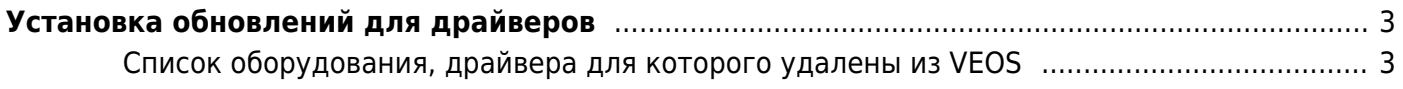

## <span id="page-2-0"></span>**Установка обновлений для драйверов**

Если при установке возникают ошибки, связанные с поддержкой аппаратного обеспечения, то при загрузке установщика необходимо подгрузить Driver Update Disk:

- 1. Найти DUD для версии своего контроллера здесь [https://elrepo.org/linux/dud/el8/x86\\_64/](https://elrepo.org/linux/dud/el8/x86_64/)
- 2. Скачать DUD ISO и примонтировать его на сервере.
- 3. Добавить inst.dd к строке загрузки инсталятора VEOS для принудительного сканирования дополнительных драйверов.
- 4. Пройти процедуру подключения драйвера.
- 5. Когда драйвер подгрузится, продолжить штатный процесс установки.

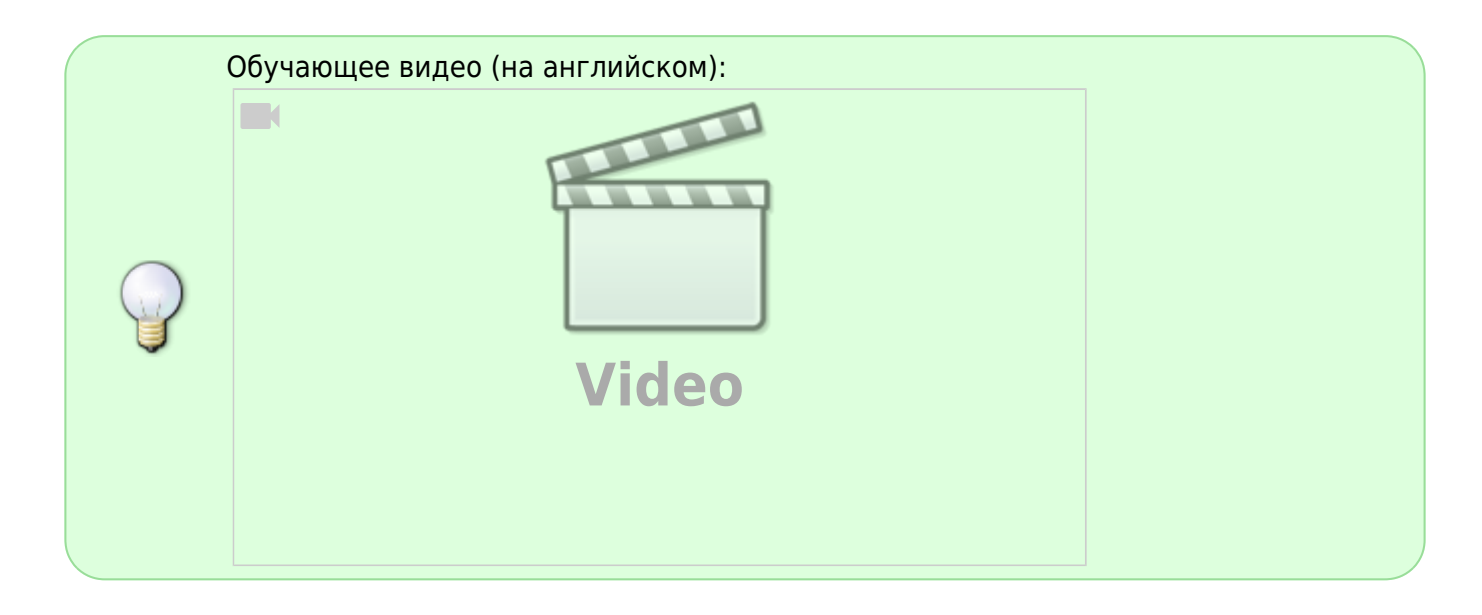

## <span id="page-2-1"></span>**Список оборудования, драйвера для которого удалены из VEOS**

ОС VEOS основана на RedHat EL8, поэтому в ней отсутствуют все драйвера, удалённые из RedHat EL8. По [ссылке](https://access.redhat.com/documentation/en-us/red_hat_enterprise_linux/8/html/considerations_in_adopting_rhel_8/hardware-enablement_considerations-in-adopting-rhel-8#removed-adapters_hardware-enablement) можно посмотреть список оборудования, которое не поддерживается в VEOS.